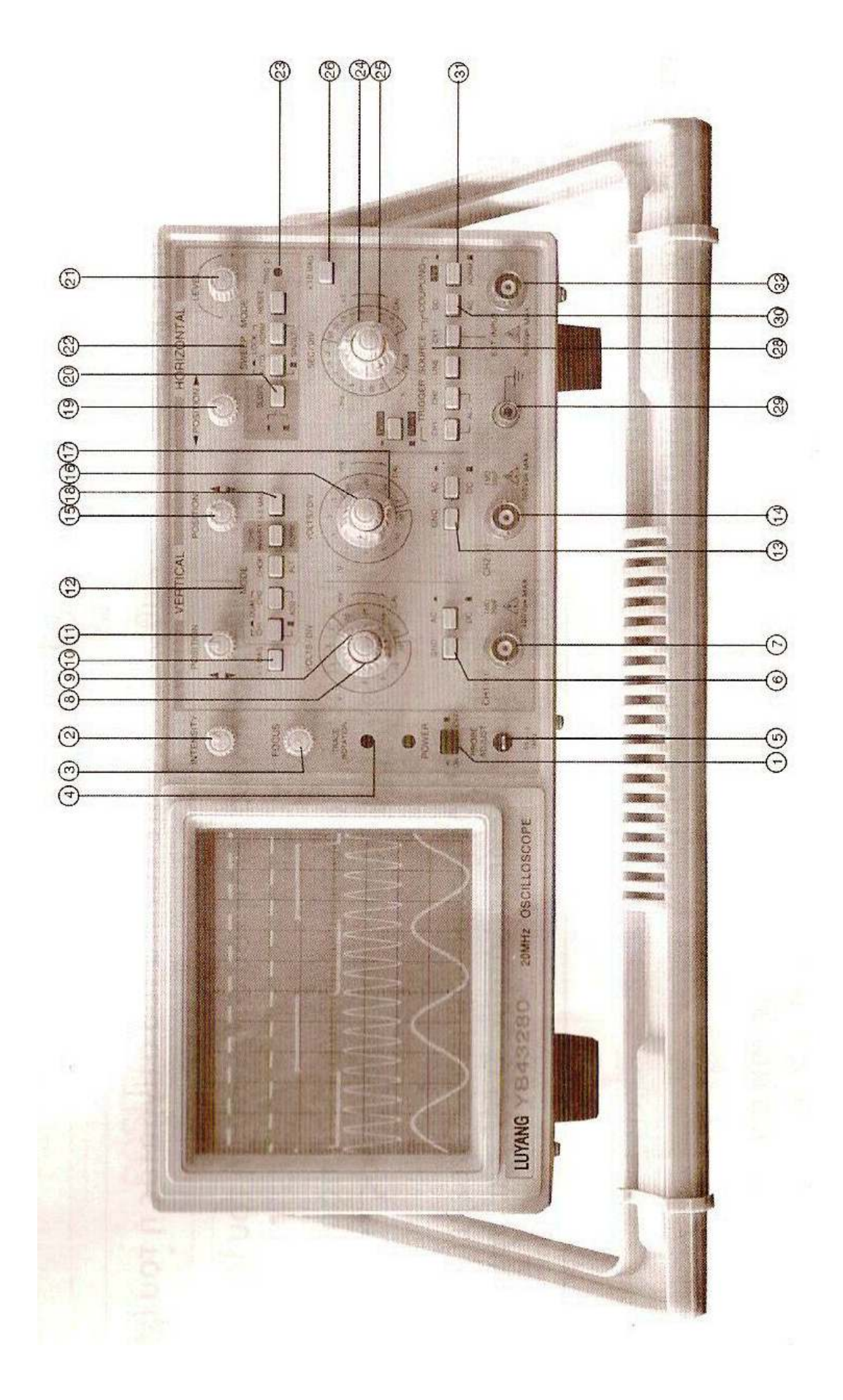

## Ο∆ΗΓΙΕΣ ΓΙΑ ΤΟ ΑΝΟΙΓΜΑ ΚΑΙ ΤΗ ΡΥΘΜΙΣΗ ΤΟΥ ΠΑΛΜΟΓΡΑΦΟΥ

ΜΟΝΤΕΛΟ:ΥΒ43280 OSCILLOSCOPE

## ΑΝΟΙΓΜΑ ΠΑΛΜΟΓΡΑΦΟΥ

Πριν ανοίξουµε τον παλµογράφο φροντίζουµε: Τα κοµβία POSITION (11,15,19) να είναι σε κατακόρυφη θέση Τα κοµβία INTENSITY(2), FOCUS(3) σε κατακόρυφη θέση Τα VOLT/DIV(8,9,16,17) τέρµα δεξιά Όλα τα πλήκτρα προς τα έξω εκτός από το AUTO(22)(πατηµένο µέσα) της οµάδας LOCK Το κοµβίο SEC/DIV(25) τέρµα αριστερά, ο µικροµετρικός κοχλίας τέρµα δεξιά Πατάµε το κουµπί ΟΝ, ανάβει η ενδεικτική λυχνία POWER.(1) Περιµένουµε λίγα λεπτά και εµφανίζεται η φωτεινή κουκίδα στην οθόνη του παλµογράφου. Αν έχουµε πρόβληµα µετακινούµε τα INTENSITY, FOCUS. Αρχίζουµε και µετακινούµε το SEC/DIV δεξιά και η κουκίδα γίνεται γραµµή σταθερή. Είµαστε έτοιµοι να ξεκινήσουµε την:

## ΡΥΘΜΙΣΗ ΠΑΛΜΟΓΡΑΦΟΥ

TRACE ROTATION (4): Περιστρέφει τη δέσµη ώστε να είναι παράλληλη µε τις οριζόντιες γραµµές του πλέγµατος της οθόνης. Αυτό το πετυχαίνουµε µε το κατσαβιδάκι του παλµογράφου.

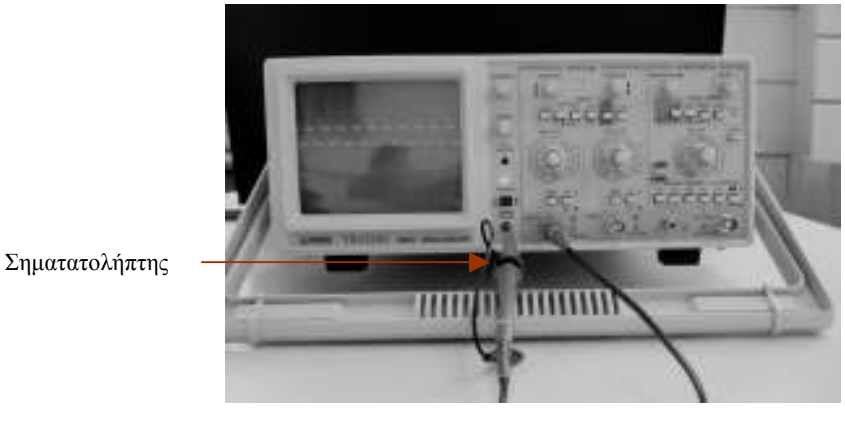

Φωτογραφία 1

RPODE ADJUST (5): Το χρησιμοποιούμε για τη σωστή ρύθμιση του παλμογράφου, έτσι ώστε η εκάστοτε απεικονιζόµενη κυµατοµορφή να µην έχει παραµορφώσεις που µπορεί να οφείλονται στο σηµατολήπτη.

Για να το πετύχουµε αυτό ενεργούµε ως εξής: Συνδέουµε τον σηµατολήπτη, σε ένα από τα κανάλια εισόδου, έστω στο CH1(6)(όπως φαίνεται στη φωτογραφία), και γυρίζουμε το επιλογέα VOLT/DIV(8) στη θέση 0.5V.Ο μικρομετρικός επιλογέας του VOLT/DIV βρίσκεται τέρµα δεξιά.

Έχουμε γυρίσει το πλήκτρο SEC/DIV στη θέση 1ms ενώ ο μικρομετρικός επιλογέας του βρίσκεται τέρµα δεξιά. Ρυθµίζουµε το κουµπί LEVEL κάπου στη μέση, βλέπουμε το TRIG'D να ανάβει και το σήμα να σταθεροποιείται. Ελέγχουμε το πλήκτρο AUTO της οµάδας LOCK να είναι πατηµένο. (Αντί του LEVEL µπορούµε να έχουµε πατηµένα και τα δύο πλήκτρα της οµάδας LOCK οπότε πετυχαίνουµε αυτόµατο σκανδαλισµό).

Το σήµα στο πλέγµα του παλµογράφο είναι περίπου όπως στο παρακάτω σχήµα (και στη φωτογραφία 1), δηλαδή η τάση που αντιστοιχεί από κορυφή σε κορυφή είναι 0,5V και η περίοδος σε χρόνο 1ms εποµένως σε συχνότητα 1ΚΗz. Εποµένως ρυθµίσαµε τον παλµογράφο σύµφωνα µε τα στοιχεία του πλήκτρου RPODE ADJUST(5).

Έστω ότι γυρίζουμε το κομβίο VOLT/DIV στην ένδειξη 0.2V και SEC/DIV στην ένδειξη 0.5 ms. Θα παρατηρήσουµε ότι στην οθόνη-πλέγµα του παλµογράφου το σήµα έχει ύψος 2.5 τετράγωνα και πλάτος 2. Ας κάνουµε υπολισµούς: Για την τάση 2.5\*0.2V=0.5 V. Για την περίοδο 2\*0.5 ms =1ms και συχνότητα 1KHz. Εποµένως ρυθµίσαµε πάλι τον παλµογράφο χρησιµοποιώντας διαφορετικές ενδείξεις

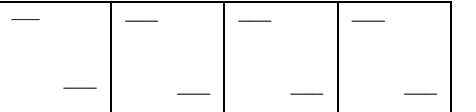

Είµαστε έτοιµοι να δουλέψουµε στον παλµογράφο

## ΑΛΛΑ ΠΛΗΚΤΡΑ

2 INTENSITY: Ρυθµίζει την φωτεινότητα του σήµατος

3 FOCUS: Ρυθµίζει την εστίαση του σήµατος

12,15,19 POSITION:κοµβία µετατόπισης της δέσµης, στον κατακόρυφο και

οριζόντιο άξονα

8,9,16,17 VOLT/DIV: διακόπτης επιλογής της ευαισθησίας του κατακόρυφου άξονα

στα κανάλια CH1 και CH2

6,13 GND: Η είσοδος του ενισχυτή γειώνεται όταν είναι πατηµένος

NORM/CH2INV: Μπουτόν αναστροφής πολικότητας CH2

24,25 SEC/DIV: διακόπτης επιλογής του χρόνου σάρωσης

ALT: εμφανίζονται εναλλάξ με μεγάλη ταχύτητα και τα δύο κανάλια στην οθόνη.

23 TRIG'D: ανάβει όταν έχουμε ικανοποιητικό σκανδαλισμό

12 ADD: όταν είναι πατηµένο επιτρέπει την αλγεβρική πρόσθεση και των δύο καναλιών CH1 και CH2

SLOPE: Επιλέγει αν η κυματομορφή ξεκινάει από το θετικό η αρνητικό τμήμα της

21 LEVEL: επιτυγχάνεται ο σκανδαλισµός (=συγχρονισµός σήµατος εισόδου µε το κύκλωµα του παλµογράφου).(Περισσότερα για τα κοµβία στο εγχειρίδιο χρήσης)

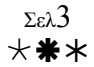